# **Remote VT-100 Management of an IMACS Via Modem (Built into IMACS Interface card)**

### **Table Of Contents**

- Scope
- Introduction
- Network diagram
- Requirements
- Configurations Steps
	- 1. Setup the cable
	- 2. Dialing into the modem
- Troubleshooting

### **Scope**

This document pertains to the following products: IMACS 600, 800 and 900.

### **Introduction**

This document is a guide on how to setup a modem to establish remote VT-100 management to an IMACS through the modem built into the IMACS interface card.

## **Network Diagram**

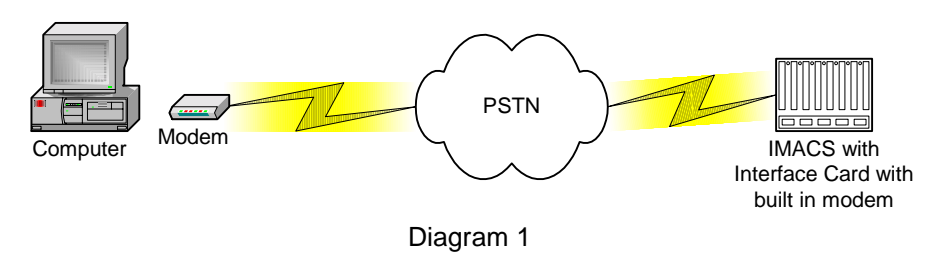

### **Requirements**

#### **Hardware:**

- IMACS Interface card with built in 2400 modem
- Standard phone cable with RJ-11 connectors

### **Software:**

- VT-100 emulation terminal program (Ex. HyperTerminal or ProComm Plus)

# **Configuration Steps**

**1. Set up the cable configuration.** 

Plug one end of the analog cable into a phone jack. Then plug the other end of the cable into the port labeled Modem on the IMACS Interface Card.

### **2. Dialing into the modem and accessing the config prompt.**

- **2a.** Dial into the modem using another modem through a VT-100 terminal program such as ProComm Plus or Hyper-Terminal. Make sure the dialing modem configuration is set to 2400 baud rate, 8 bits per character, one stop bit, no parity and no flow control.
- **2b.** After the modem connects press Enter to obtain the login screen displayed in Diagram 2.

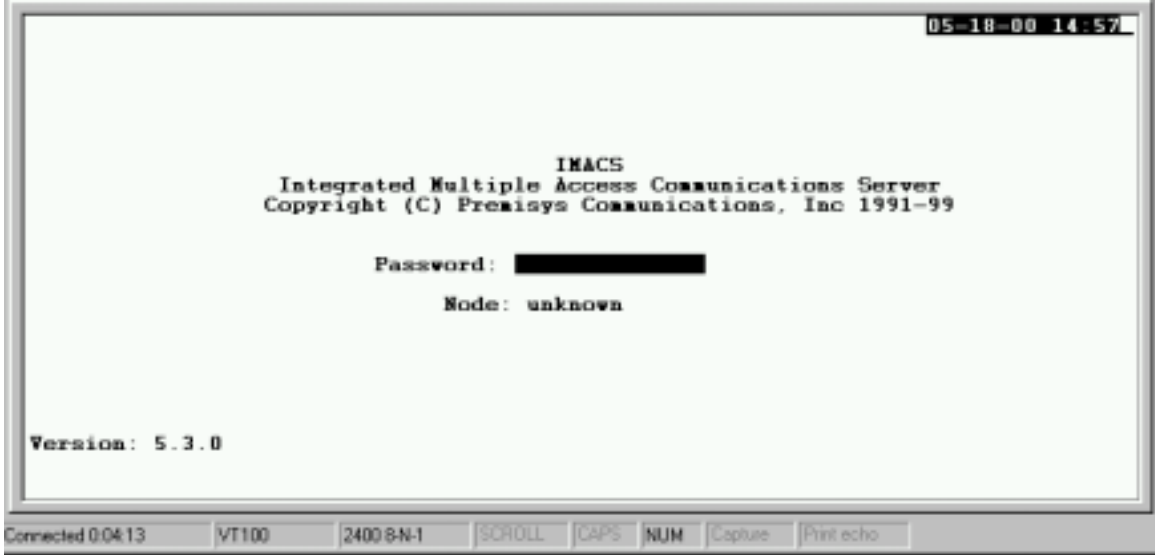

Diagram 2

# **Troubleshooting**

If you dial in and obtain the login prompt, yet whatever you type is not returned, grabbled or returned very slowly.

- Check the modem settings in the modem you're dialing with.
- Verify that hardware flow control is disabled.
- Verify that your modem is configured to connect at 2400 baud only.